## **EASPS**

## QCU101.20 - Creator modules: structure category

Structural modules provide 'containers' where other modules can be placed.

## Advanced layout

The **Advanced layout** module provides containers that allow multiple modules to be placed on the canvas in a group layout. This is useful to display text and images side by side.

- 1. Drag the **Advanced layout** module onto the canvas.
- 2. Click the required layout*.*
- 3. The containers will show as grey hashed lines, with a darker and lighter sections indicating the separate containers.

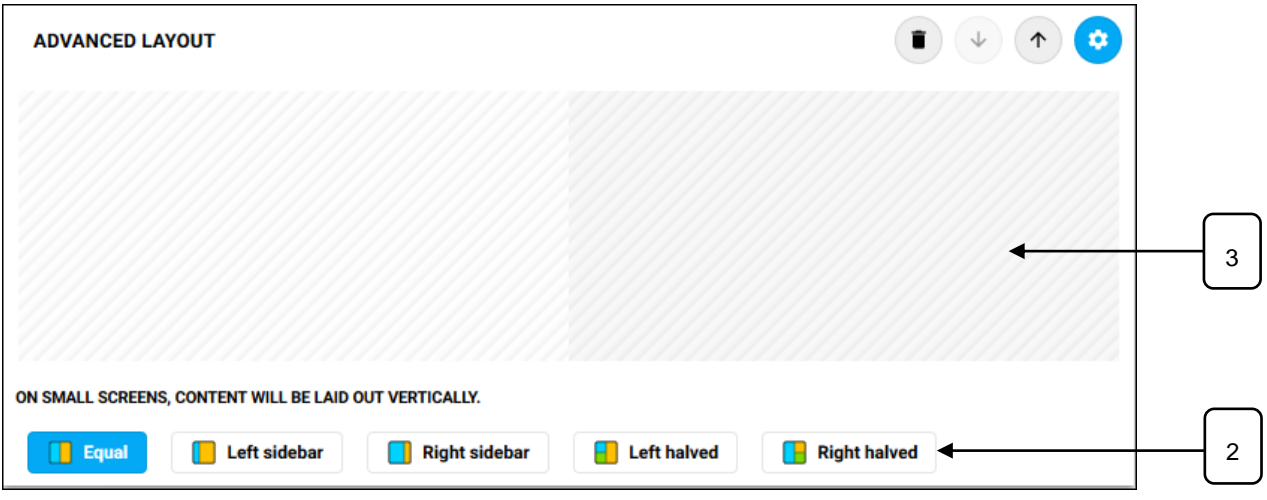

- 4. Click the **Open module configuration**  $\bullet$  button.
- 5. Drag other modules into the containers.

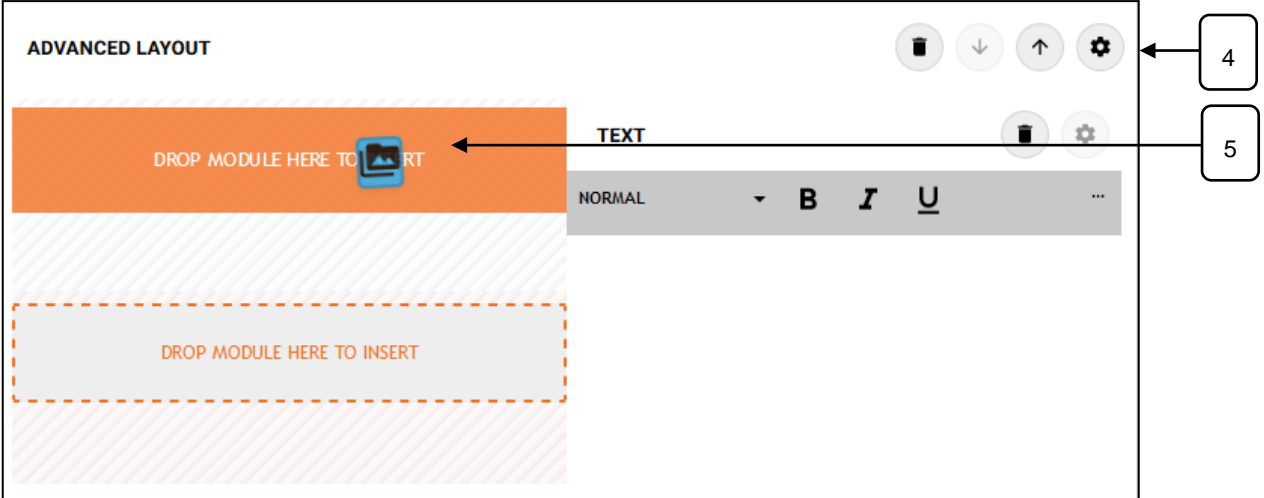

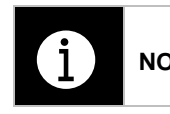

**NOTE:** Where the screen space on the device displaying the content is too small, the content will wrap below providing a better viewing experience.

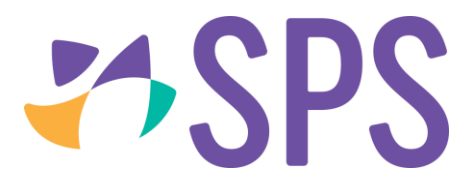

## **Related Quick guides**

- QCU101.19 Creator modules: general category
- QCU101.21 Creator modules: media category
- QCU101.22 Creator modules: engagement category
- QCU101.23 Creator modules: programme category